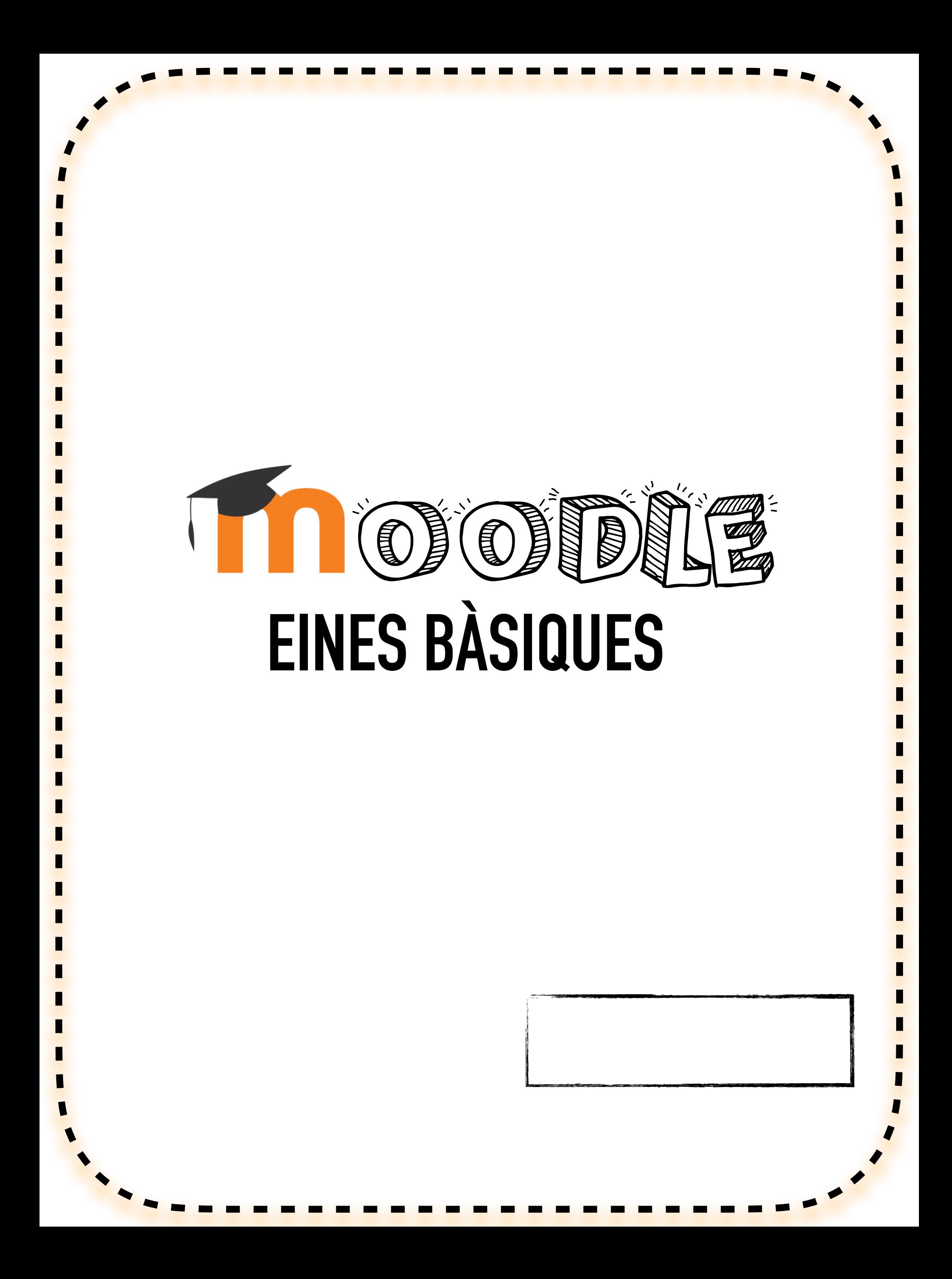

**Davant la nova normalitat, l'escola ha estat treballant en una nova eina que ens pot ajudar al llarg d'aquest curs immers en la "nova normalitat".** 

**El Departament d'Educació ens ha facilitat un espai d'aprenentatge online anomenat MOODLE que l'escola ha estat adequant al nostre centre educatiu.** 

**En aquest document trobareu tot un seguit d'ajudes que poden resoldre els dubtes que puguin sorgir davant aquesta nova eina.** 

**Totes les activitats que es proposen van acompanyades d'un vídeo tutorial que trobareu fent clic a la icona.**

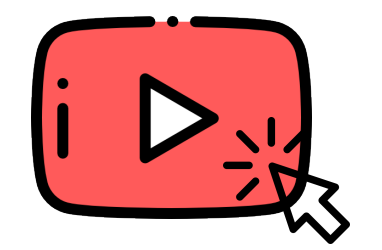

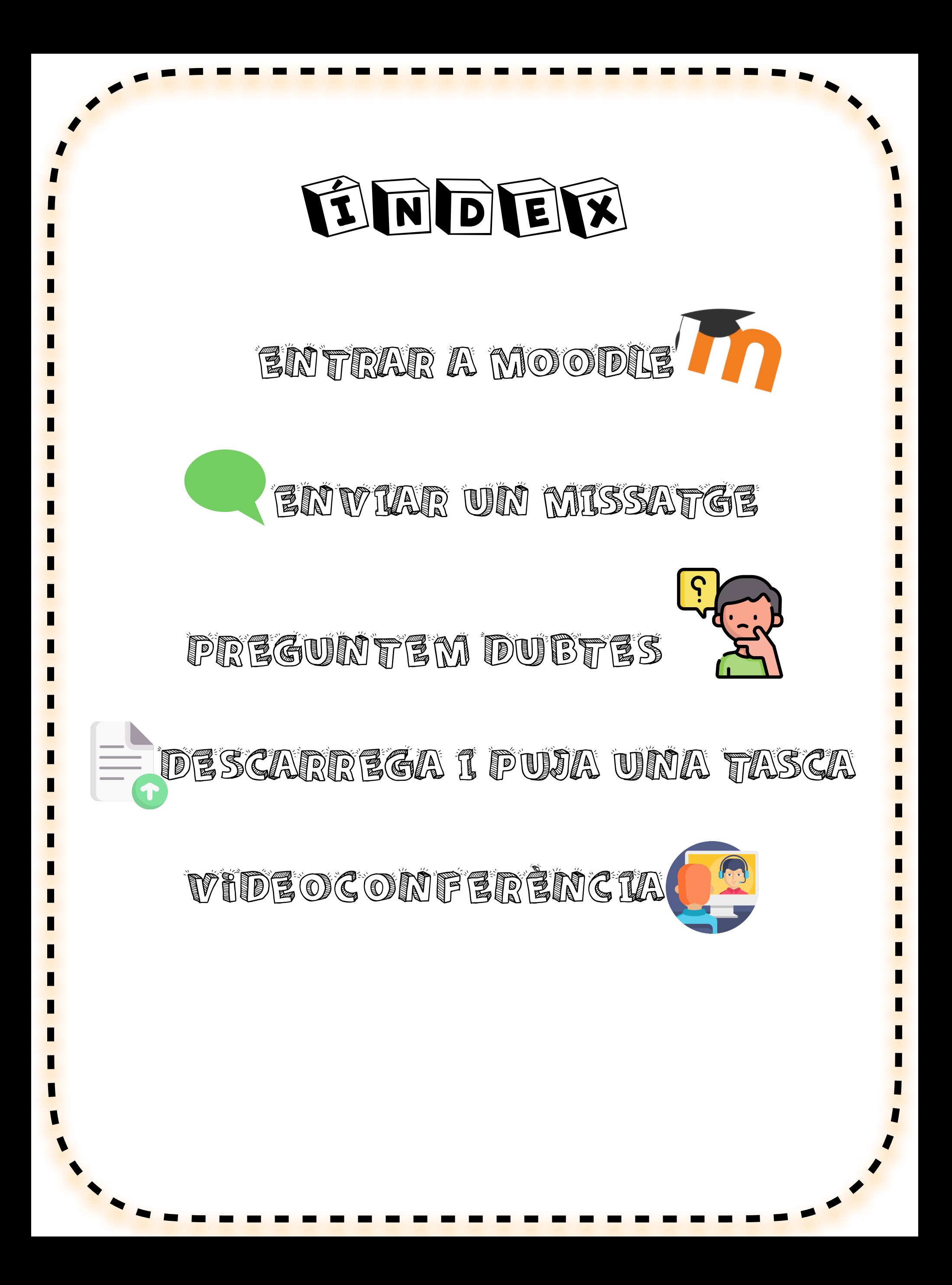

<span id="page-3-0"></span>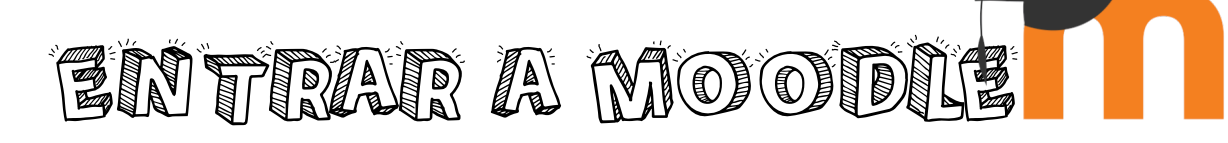

1. Entra a la web de l'escola

**https://agora.xtec.cat/esclolaangladamartorell/**

2. Fes clic a  $\rightarrow$ 

- 3. Identifícat amb el teu USUARI i CONTRASENYA
- 4. Entra al teu curs i presentat al grup

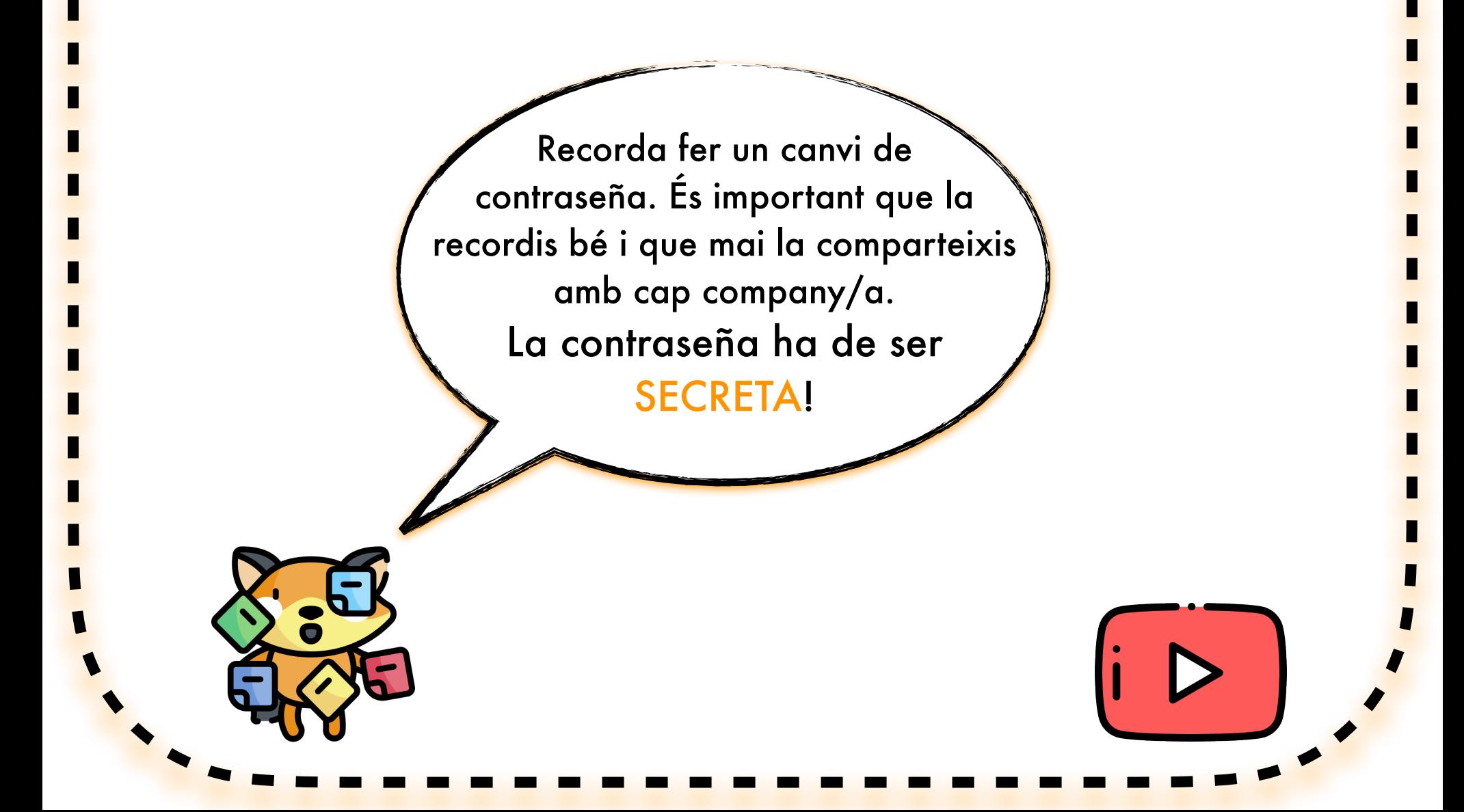

<span id="page-4-0"></span>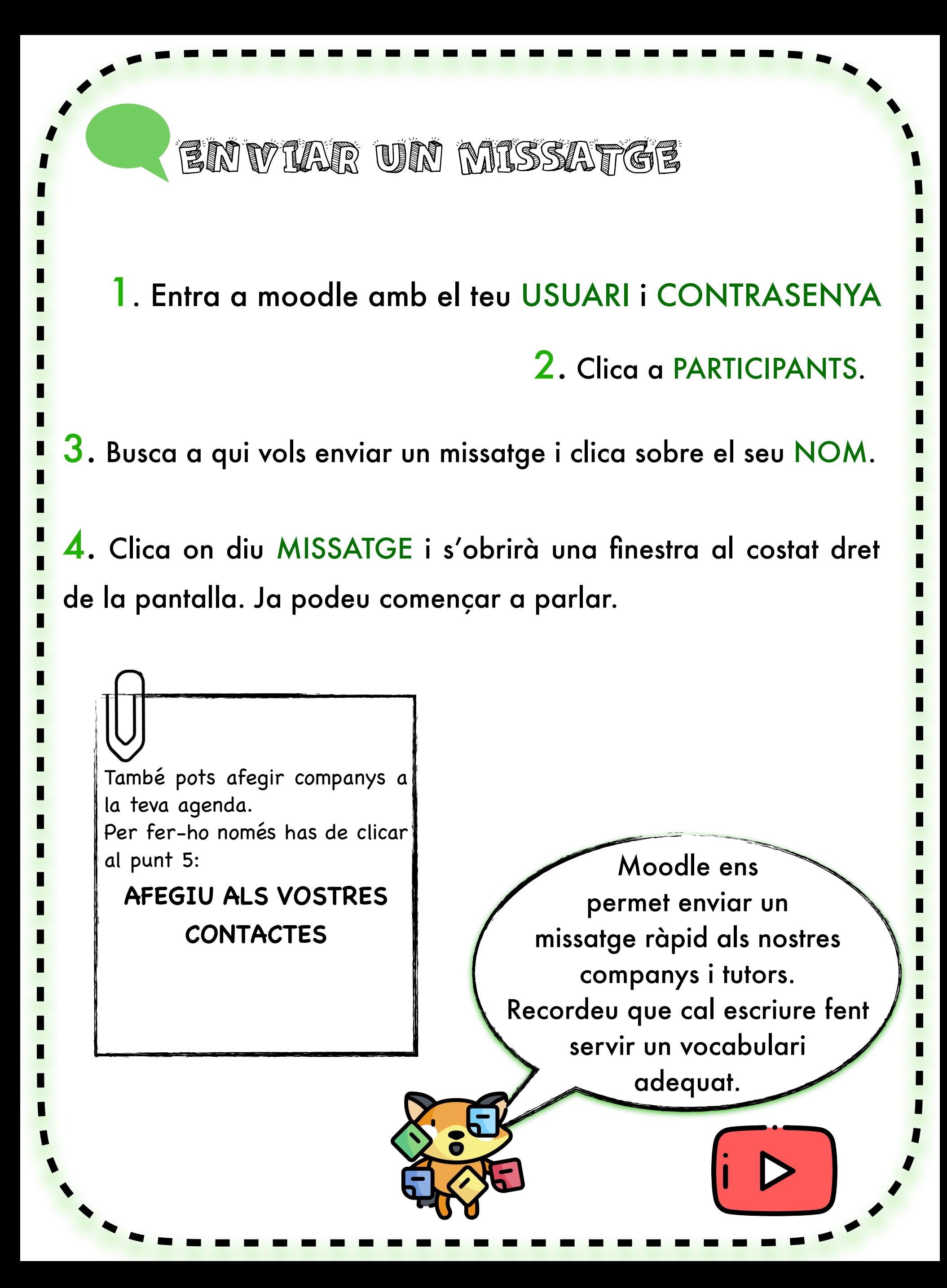

<span id="page-5-0"></span>PREGUIRTEM DUREG

Quan entreu al vostre curs de moodle trobareu aquestes icones:

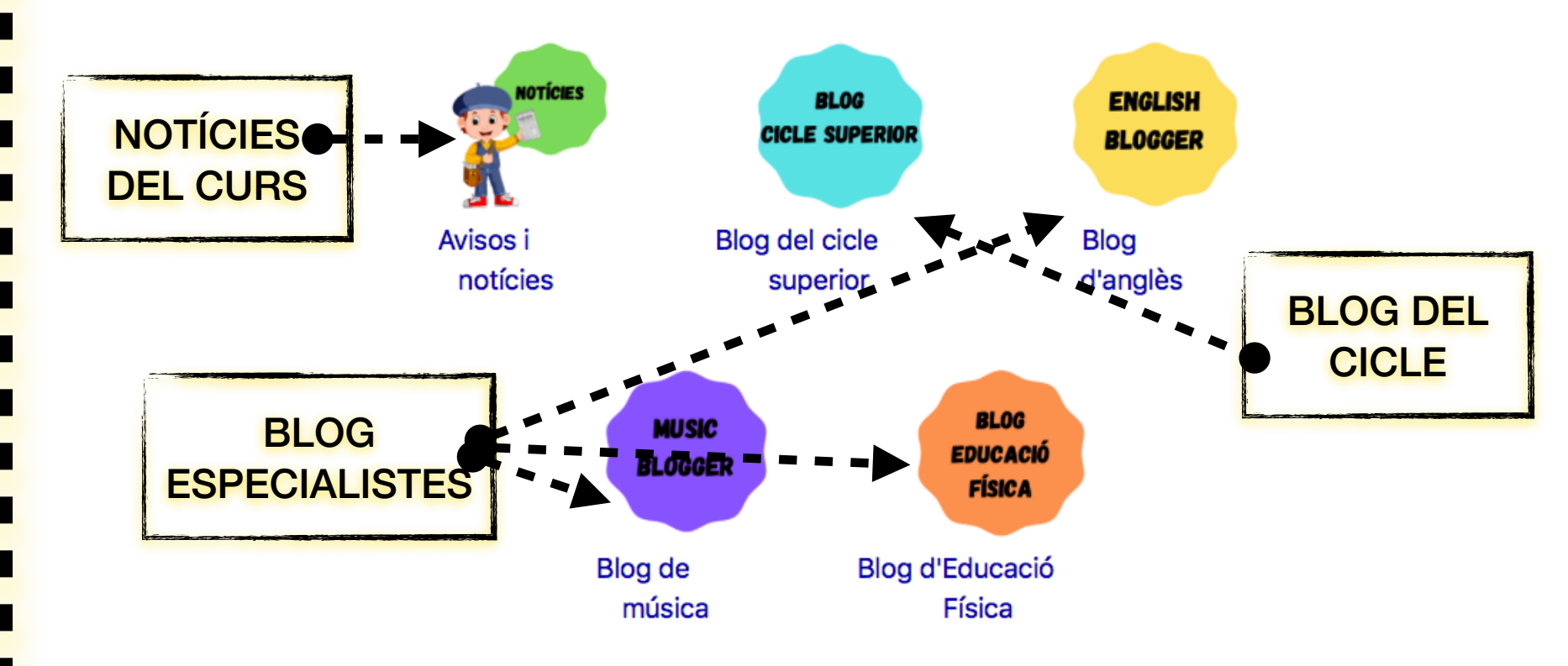

A les tasques proposades sempre s'obrirà un espai per resoldre dubtes. Aquest espai s'anomena FORUM. Podeu adjuntar imatges i/o vídeos dels vostres dubtes.

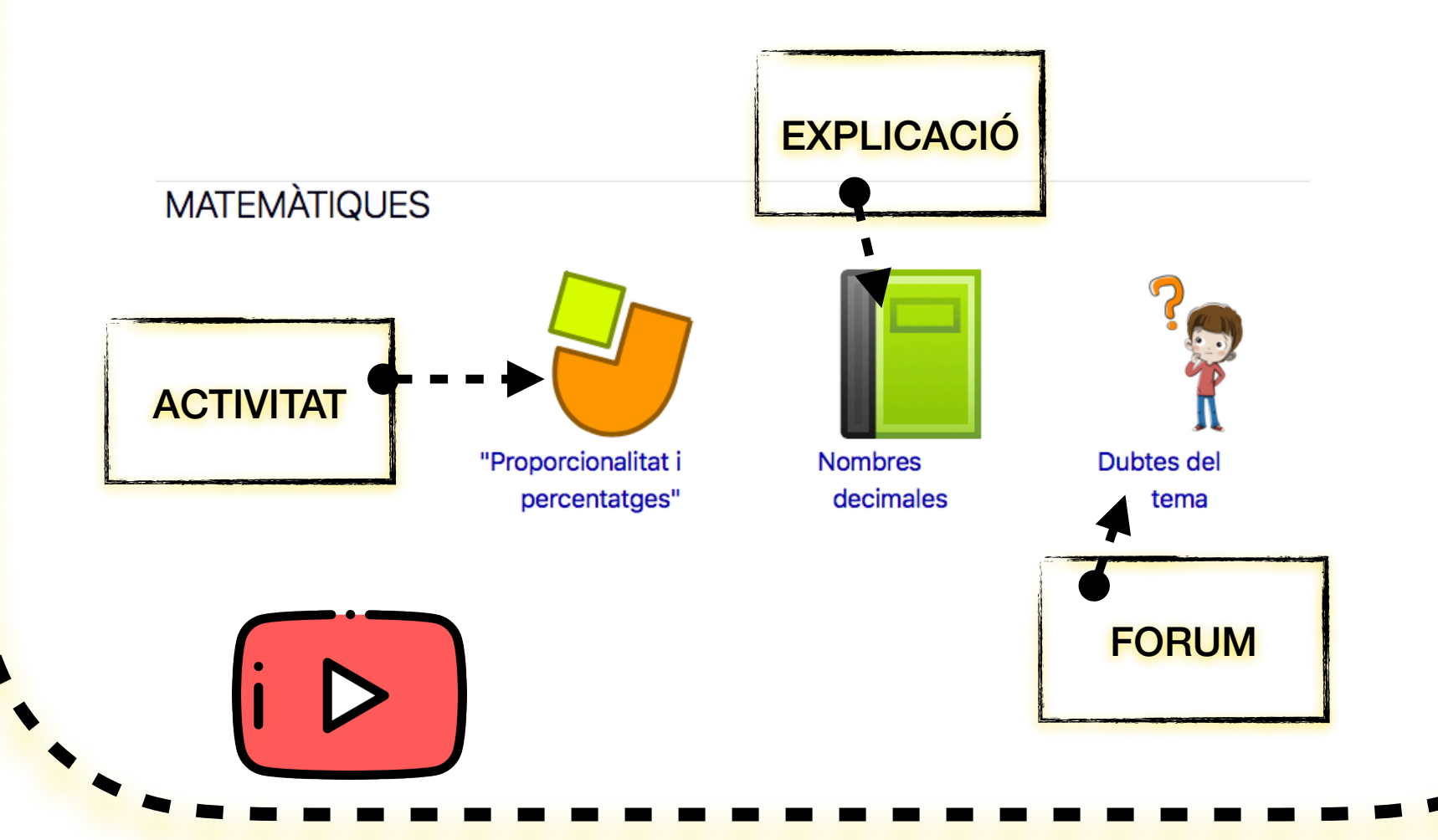

<span id="page-6-0"></span>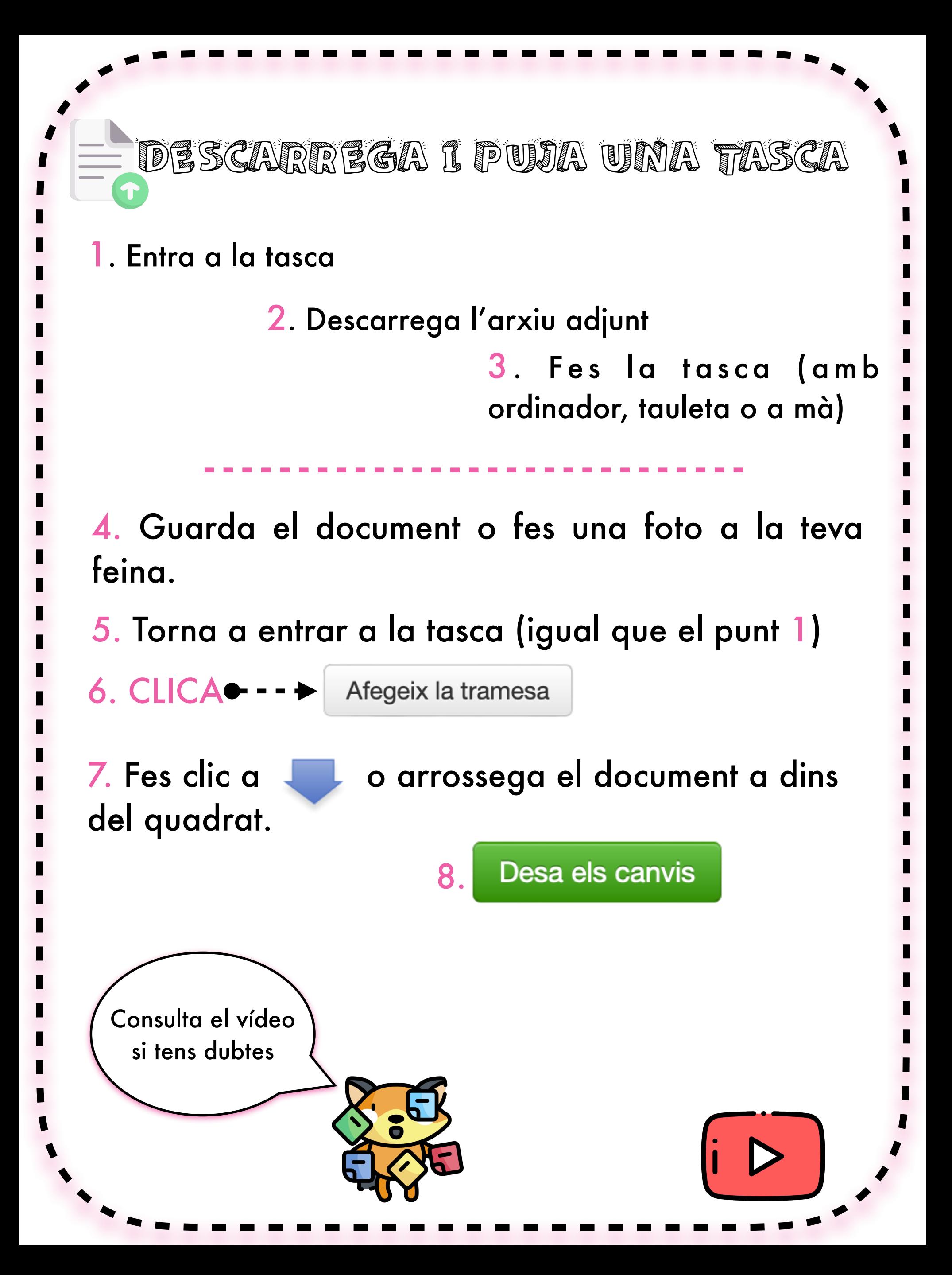

<span id="page-7-0"></span>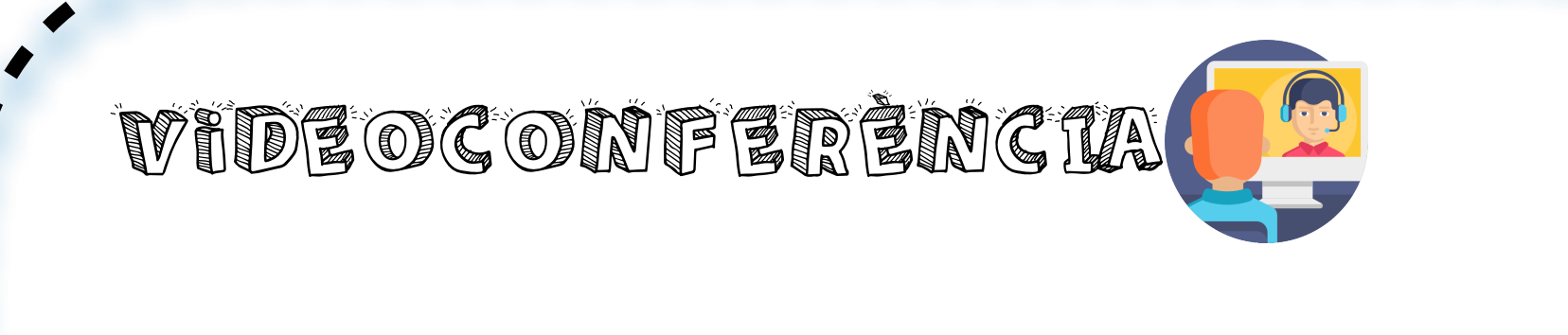

1. Fes clic al link que ha deixat la mestra al MOODEL

LLEGEIX bé! Mira a quina hora t'has de connectar.

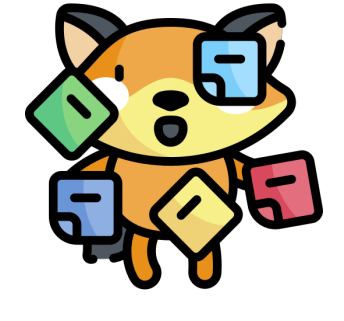

2. Si fas servir telèfon, recorda que cal descarregar l'APP i copiar el codi de la reunió.

3. Escriu el teu nom I SOLICITA ACCESO

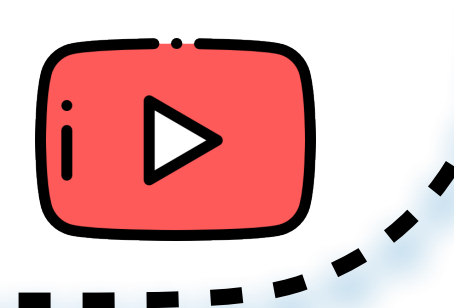

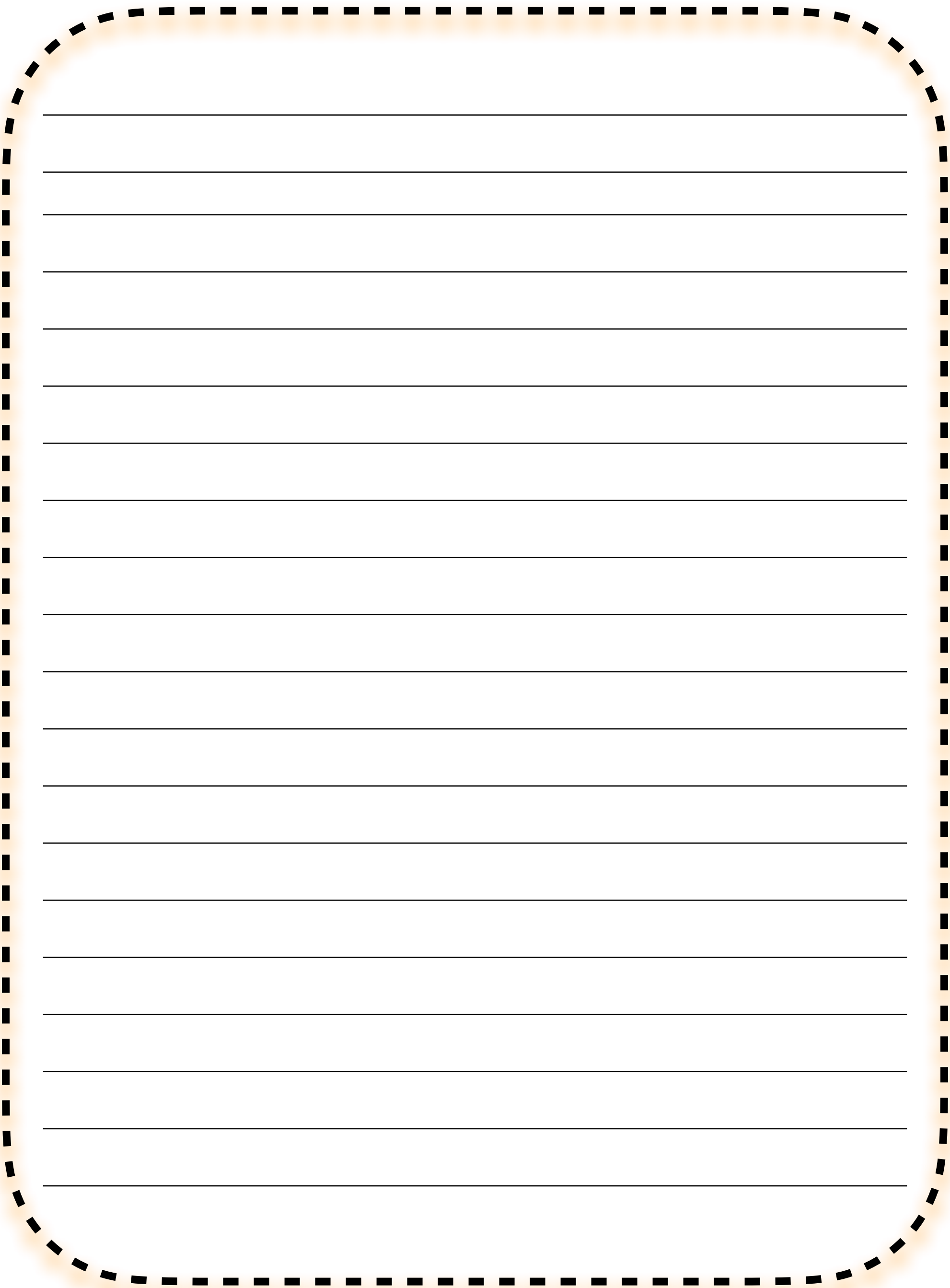

## ESCOLA LOLA ANGLADA **CURS 2020-21**

Icons made by **[Freepik](https://www.flaticon.com/authors/freepik)** from **[www.flaticon.com](http://www.flaticon.com/)**